# Connect your Magento 2 store to Printful

In order to integrate this solution, you need to have a Magento store and Printful account.

If you don't have a Printful account. Please go to our website and create your free [account.](https://bit.ly/2OLdhMQ)

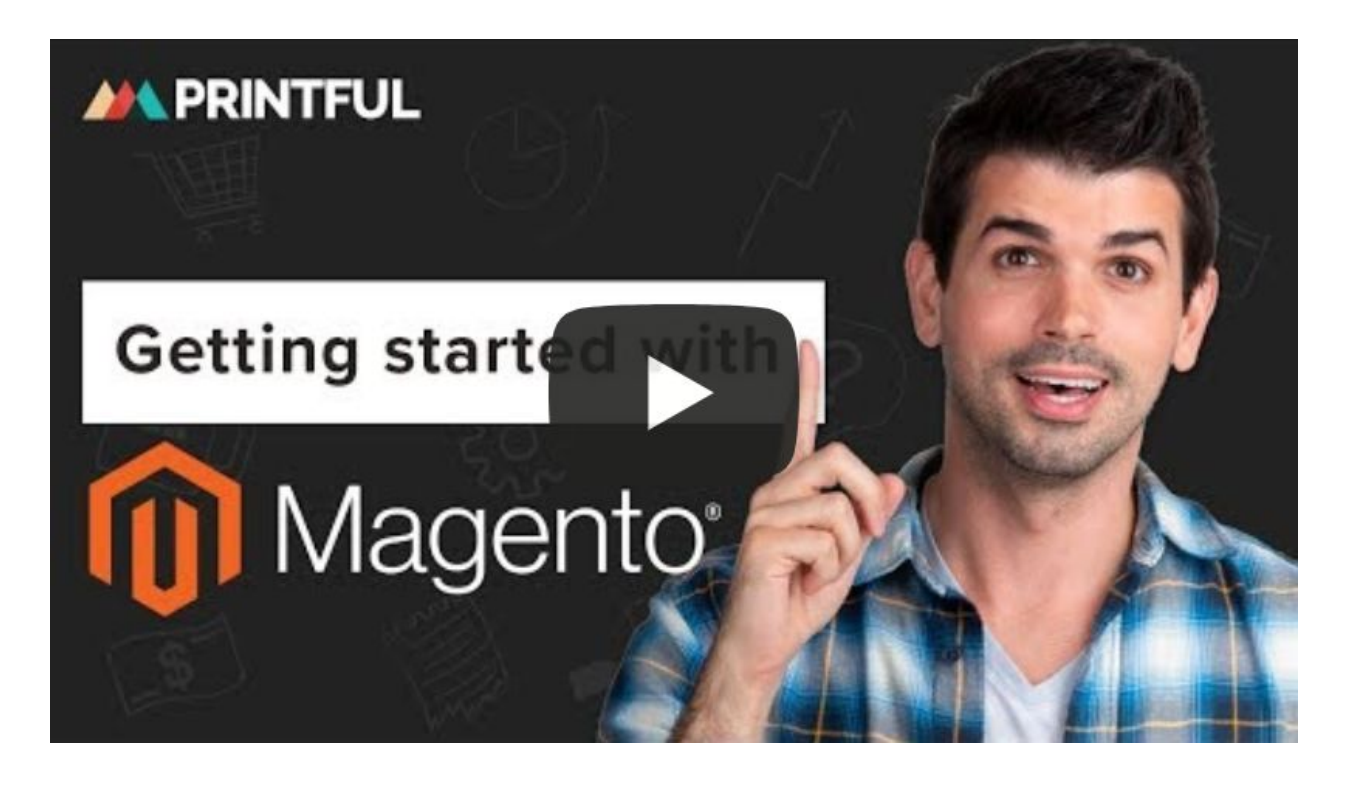

*Follow these steps to connect your Magento 2 store to your Printful account:*

### **1. Upload the Printful module to Magento**

### **1. Create your Magento store**

Download Magento Open Source and set up hosting; you can use [SiteGround](https://www.siteground.com/) for this.

*Note that the Printful module only works with Magento 2.*

### **2. Download the Printful module for Magento from [printful.com](https://bit.ly/2DZrBPr)**

### **3. Download an FTP (File Transfer Protocol) client**

The only way you can upload the Printful module to Magento is with an FTP client, which lets you connect your computer to your hosting server and add files manually. A popular FTP client is [FileZilla](https://filezilla-project.org/).

### **4. Use your FTP client to upload the module files to the /app/code directory**

Log in to your FTP client. To do this, you will need your new your server ID, username, and password. This is provided by your hosting provider, so you can find it there. If you don't have this info, contact your system administrator.

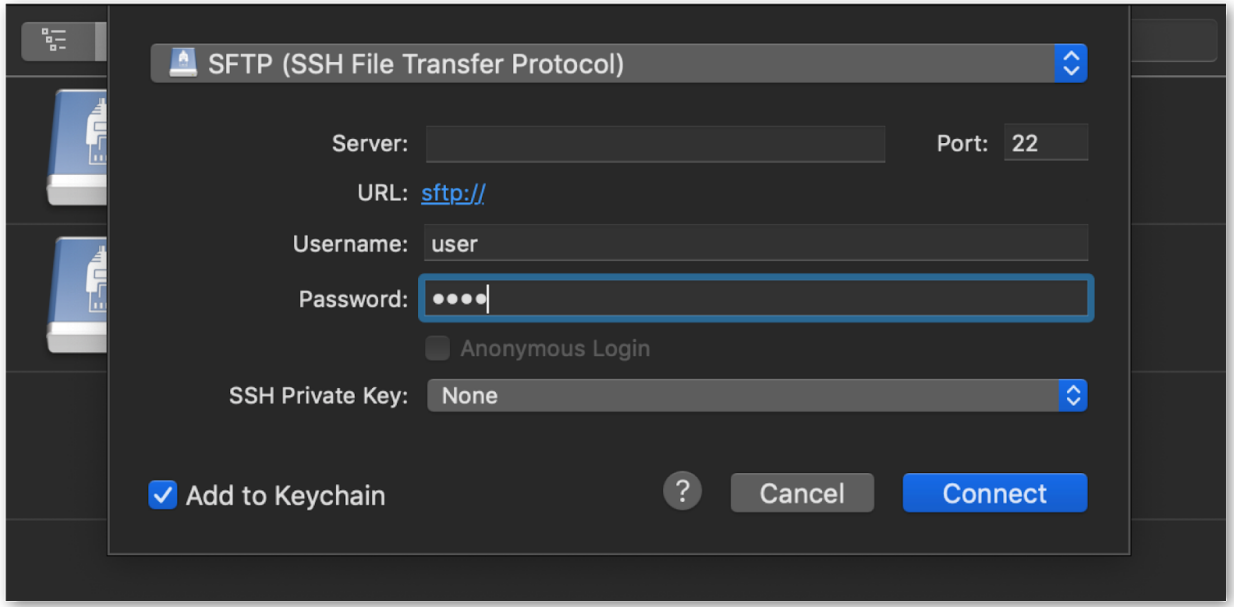

Then, go to public\_html > app > code and add the Printful module folder. If this is your first module, then you may need to create the code folder yourself.

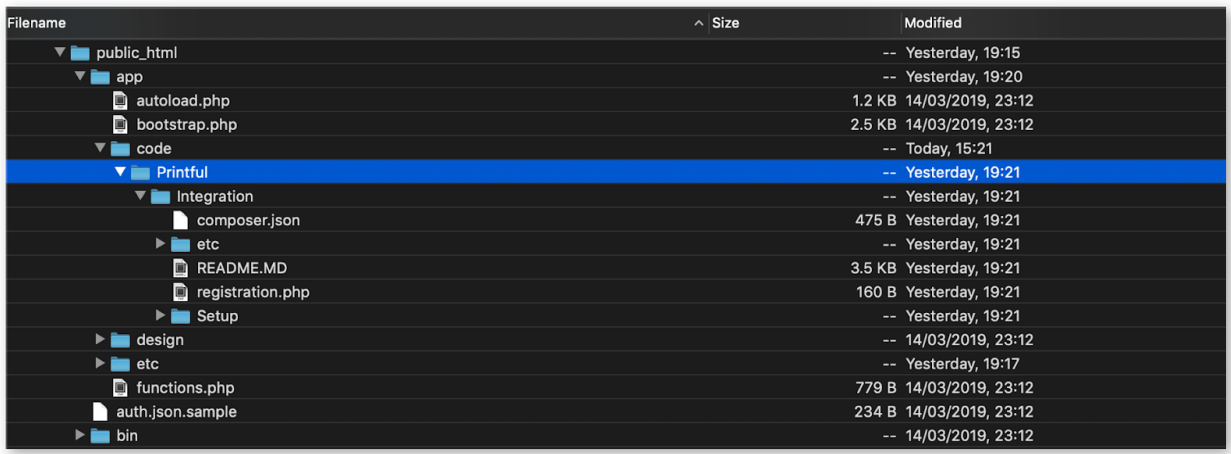

## **2. Enable and authorize the Printful module**

### **1. Find the Printful module and enable it**

In your Magento store, go to System > Web Setup Wizard > Module Manager and select the Printful module. Then, go through the installation flow by following the prompts.

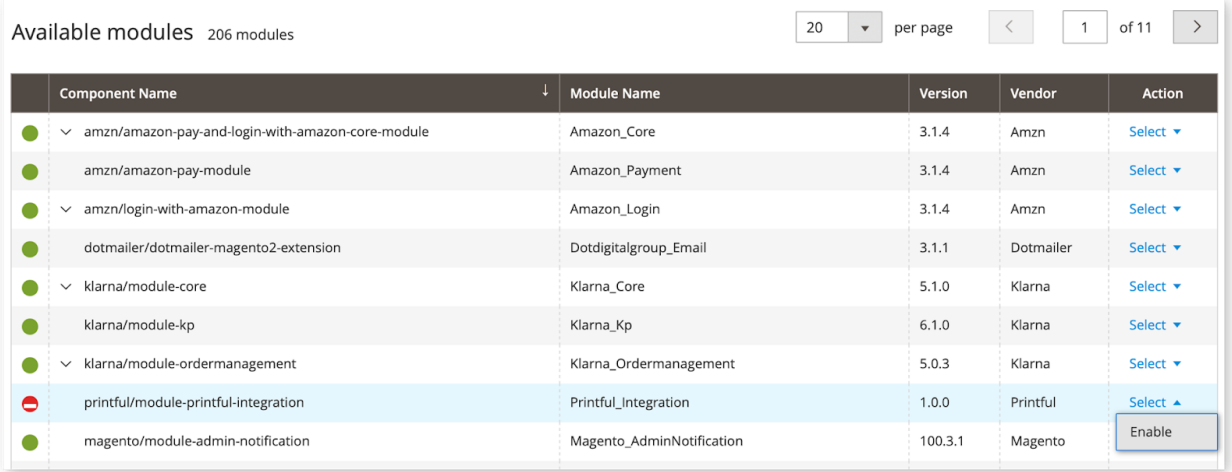

**2. Authorize and connect the module with a new or existing Printful account**

In your Magento store, go to System > Integrations > Printful > Activate.

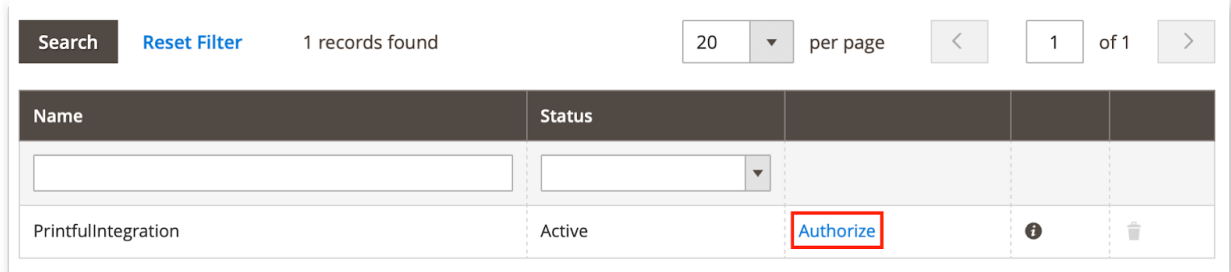

### Click Allow.

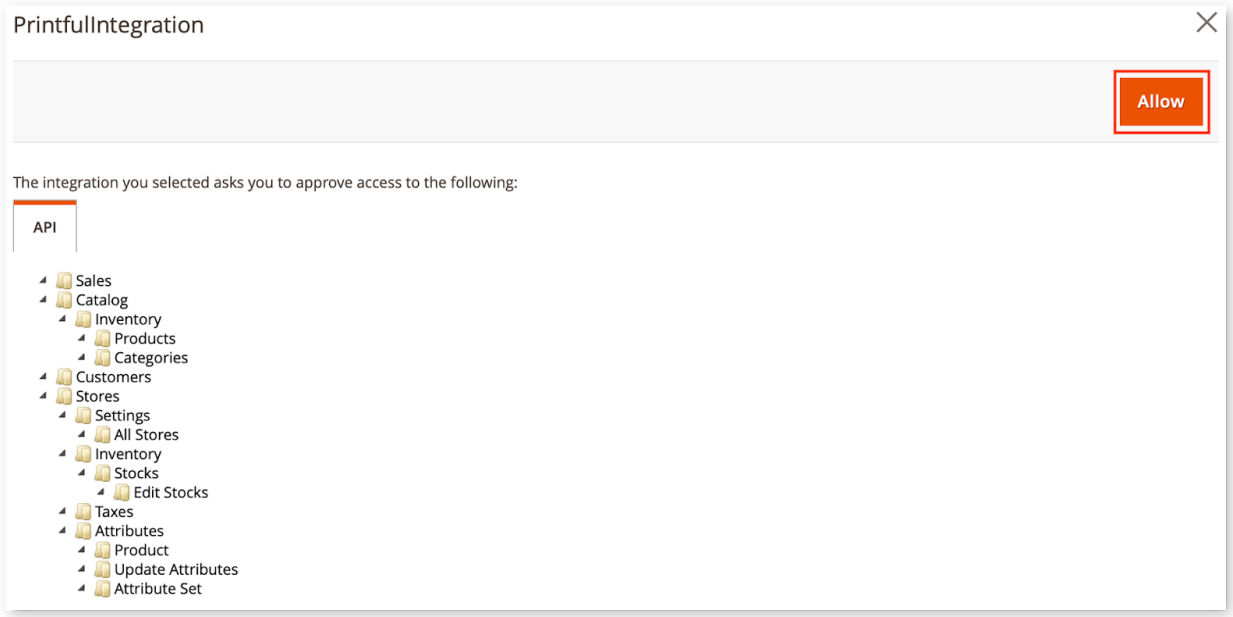

Then, connect your new or existing Printful account.

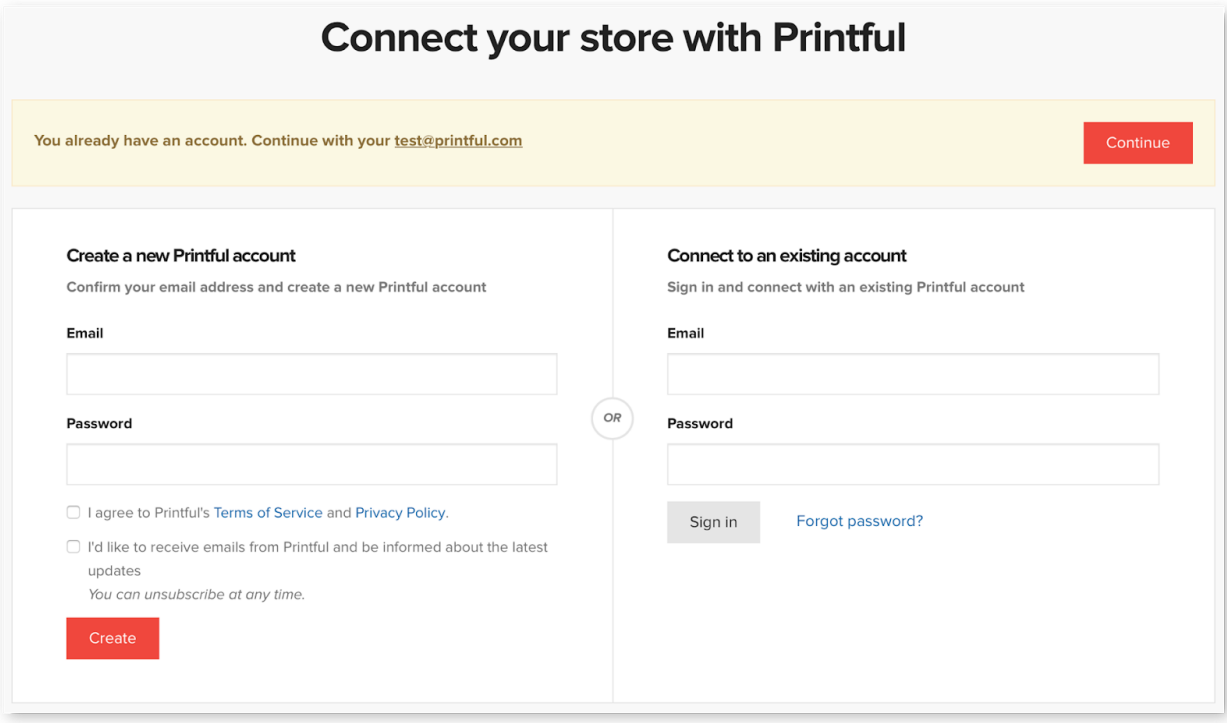

## **3. Create Products**

Once your Printful account is connected to your Magento store, you need to add your products. There are two ways to do this.

#### **1. Product Push Generator**

Create a product in Printful by clicking "add" next to your store in the Printful Dashboard. After designing your product, adding your price and picking our product category and tax rate, it automatically gets uploaded to your store and synced with Printful!

### **2. Manual Sync**

Create the product you want to sell on your Magento store. Then, head to Printful Dashboard > Stores > Sync. Sync your Magento listings to actual Printful products by uploading print files.

**That's it. You're done!** Now your new Magento orders will be automatically imported into Printful.